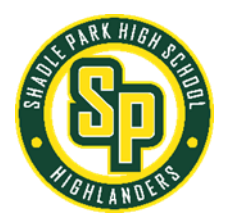

## **TROUBLE SIGNING INTO YOUR COLLEGE BOARD ACCOUNT?**

## **I forgot my password…How do I reset it?**

You can change your password at any time.

To change your password:

- 1. Go to the [College Board homepage](https://www.collegeboard.org/) and click **Sign In**.
- 2. Click **Need Help Signing In** and select **Forgot Password?**
- 3. Enter your email, click **Email Reset Link.**
- 4. Go to your email Inbox, open the Account password reset message and click **RESET PASSWORD**.
- 5. A new browser will open where you can create a new password.

You'll receive an email confirming your password was successfully changed. Use this new password the next time you sign in

---------------------------------------------------------------------------------------------------------------------------------------------------------------

## **I forgot my username? How do I recover it?**

- 1. Visit [https://account.collegeboard.org/login/forgotUsername.](https://account.collegeboard.org/login/forgotUsername)
- 2. Enter the email address associated with your College Board account

## **What if I no longer have access to my email address?**

If you no longer have access to the email address associated with your account, call customer service at **866-315-6068** or submit an [AP Services for Students Contact Form.](https://form.collegeboard.org/f/ap-services-inquiry)

----------------------------------------------------------------------------------------------------------------------------------------------------------------